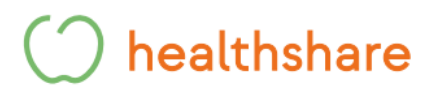

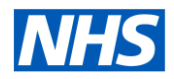

 $\sim$  10  $\pm$ 

## **How to book Healthshare Community MRI Appointments in Barking & Dagenham, Redbridge and Havering via ERS**

**Step 1 -** Add all patient details and select search. The below box will appear under the patient's details.

**Step 2 -** Select Refer/Advice under the patient's details.

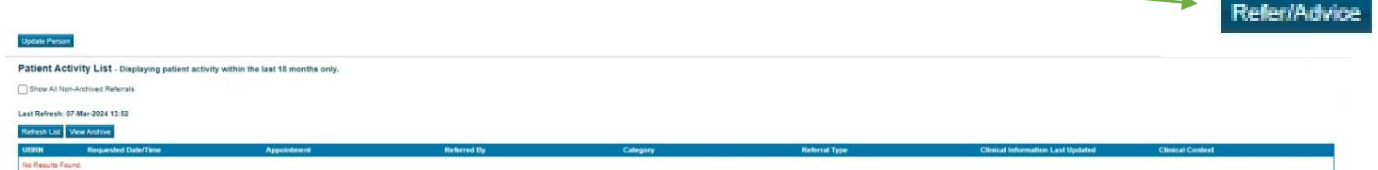

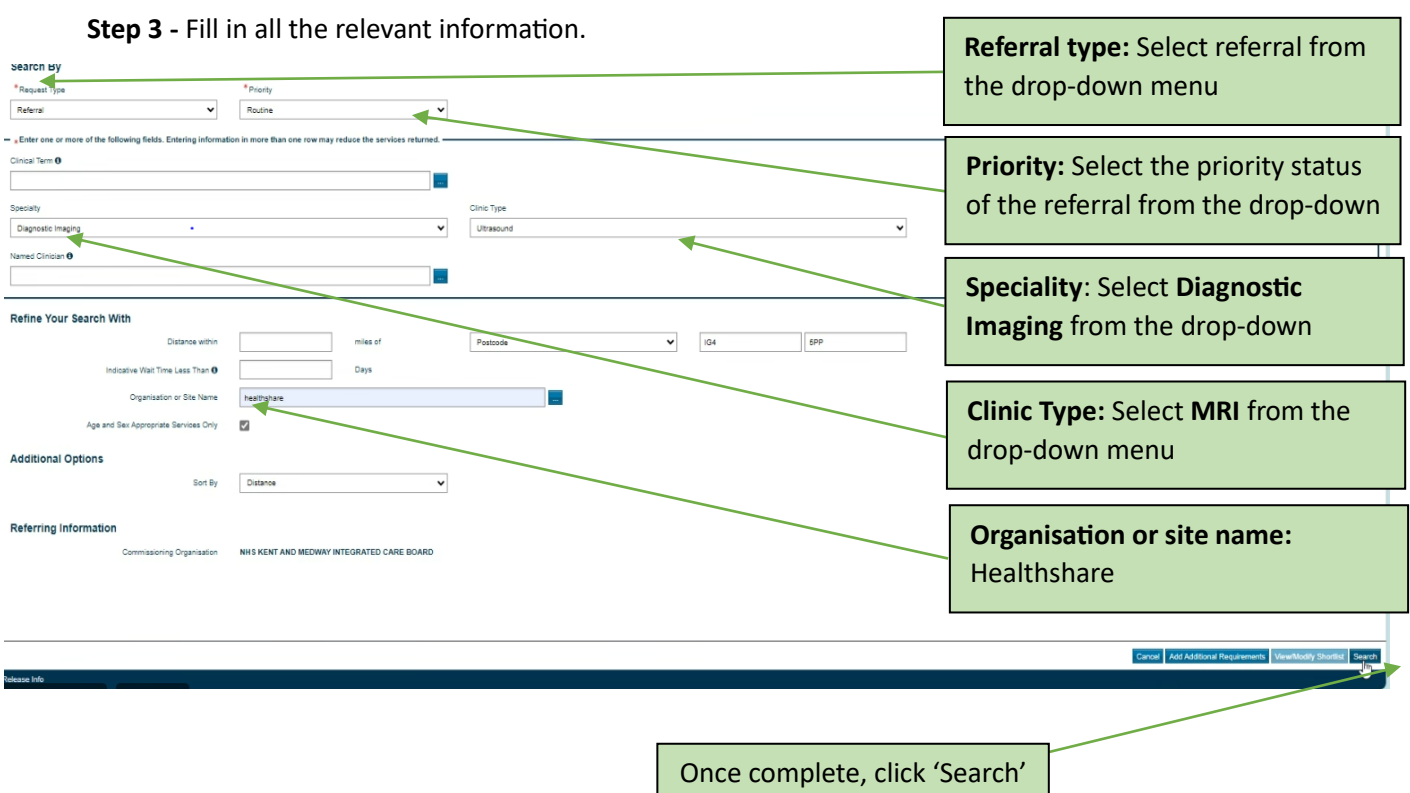

**Step 4 -** The available appointments with locations will then appear below.

- Barking Community Hospital
- Harold Wood Polyclinic

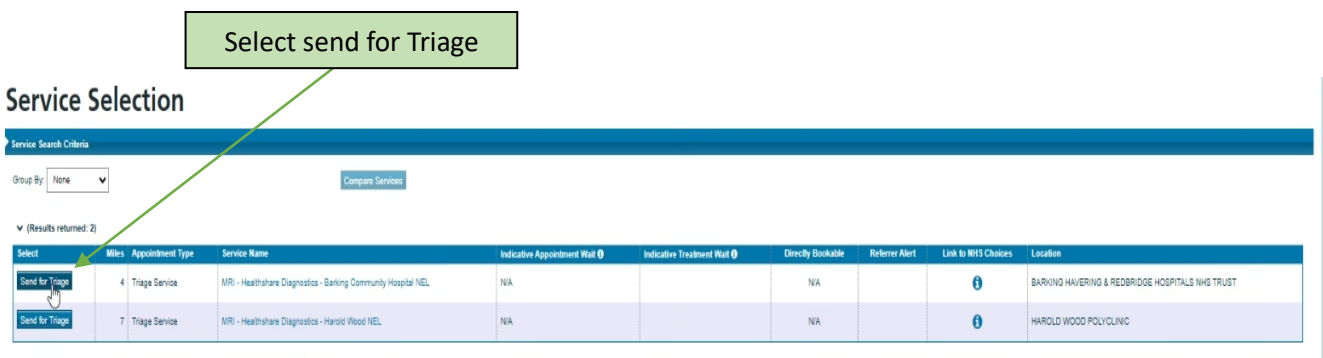

## healthshare

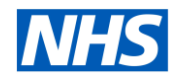

**Step 5 -** Confirm selected service and location is correct.

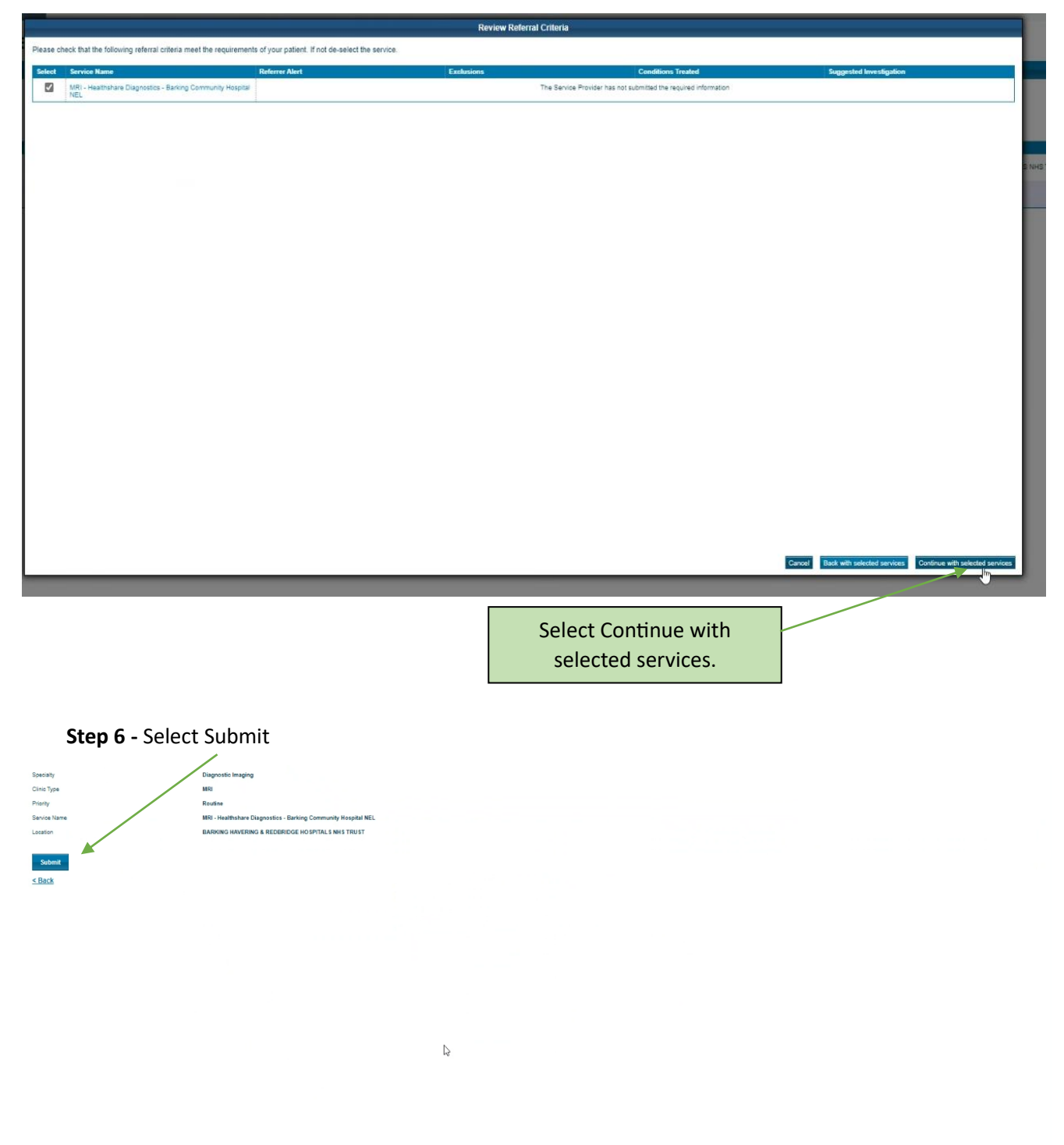

## healthshare

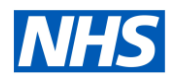

**Step 7 -** Attach referral letter and relevant clinical documents and submit.

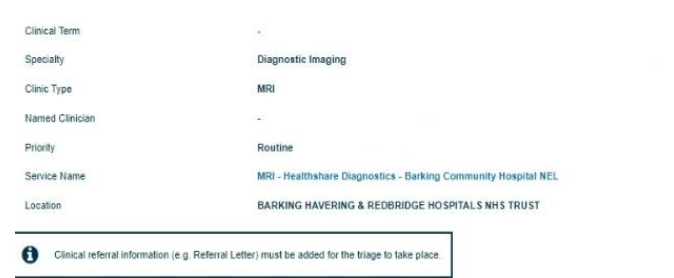

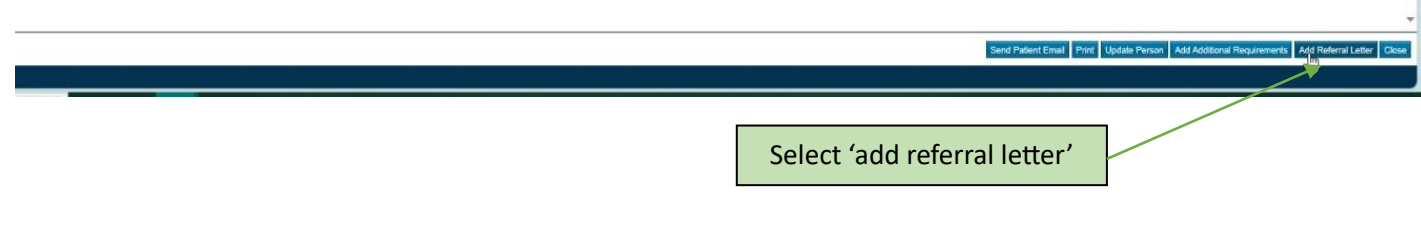

**Step 8 -**

**Once submitted, the patient will then be triaged, and our referral management centre will contact the patient to go through our safety questionnaires and confirm the patient's appointment time and date**